# **SONY**

# *FM/MW/LW CD плейър*

Инструкции за експлоатация

**BG**

За да отмените режима на демонстрация (DEMO), вижте стр. 13.

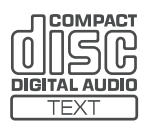

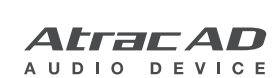

# **CDX-GT424U CDX-GT420U**

© 2007 Sony Corporation

За инсталация и връзки вижте приложеното ръководство за инсталация/свързване.

# CLASS<sub>1</sub> **LASER PRODUCT**

Този етикет се намира от долната страна на устройството.

Производителят на този продукт е Sony Corporation, 1-7-1 Konan Minato-ku Tokyo, Japan. Оторизираният представител за EMC и безопасност на продукта е Sony Deutschland GmbH, Hedelfinger Strasse 61, 70327 Stuttgart, Germany. За въпроси, касаещи сервиза и гаранцията на устройството се обръщайте към адресите, указани в съответните документи, приложени към продукта.

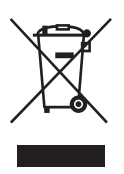

**Изхвърляне на стари електрически и електронни уреди (Приложимо за страните от Европейския съюз и други европейски страни, използващи разделителна система за отпадъци)**

Този символ на устройството или на неговата опаковка показва, че този продукт не трябва да се третира като домашен отпадък. Вместо това той трябва да бъде предаден в съответните пунктове за рециклиране на електрически и електронни уреди. Изхвърляйки този продукт на правилното място, вие предотвратявате потенциални негативни последици за околната среда и човешкото здраве, които могат да възникнат в противен случай. Рециклирането на материалите ще помогне за запазването на природните ресурси. За по-подробна информация относно рециклирането на този продукт, моля, свържете се с местната служба по благоустройство, службата за изхвърляне на отпадъци или с магазина, от който сте закупили продукта.

Приложим аксесоар: устройство за дистанционно управление

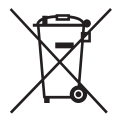

#### **Изхвърляне на изтощени батерии (Приложимо за страните от Европейския съюз и други европейски страни, използващи разделителна система за отпадъци)**

Този символ на батерията или на нейната опаковка показва, че батериите, предоставени към този продукт, не трябва да се третират като домашен отпадък. Изхвърляйки тези батерии на правилното място, вие предотвратявате потенциални негативни последици за околната среда и човешкото зараве, които могат да възникнат при неправилно изхвърляне на батериите. Рециклирането на материалите ще помогне за запазването на природните ресурси. В случаите с продукти, в които за по-голяма безопасност, по-добра работа или цялост на данните е необходима перманентна връзка с вградена батерия, тази батерия трябва да бъде сменена само от квалифициран персонал. За да се уверите, че батерията ще бъде третирана правилно, при изтощаването й предайте продукта в съответния събирателен пункт за рециклиране на изтощени батерии. За по-подробна информация относно рециклирането на този продукт, моля, свържете се с местната служба по благоустройство, службата за изхвърляне на отпадъци или с магазина, от който сте закупили продукта.

му са търговски марки на Sony Corporation.

#### **"ATRAC", "ATRAC AD", SonicStage и техните логота са търговски марки на Sony Corporation.**

#### **"WALKMAN" и логото "WALKMAN" са запазени търговски марки на Sony Corporation.**

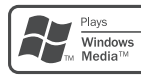

Microsoft, Windows Media и логото на Windows са търговски марки или регистрирани търговски марки на Microsoft

Corporation в САЩ и други страни.

#### **Предупреждение: Ако запалването на вашия автомобил няма ACC позиция.**

Не забравяйте да зададете функция Auto Off (автоматично изключване) (стр. 13). Устройството ще се изключи автоматично и изцяло в зададеното време след изключването на устройството, което ще предотврати изтощаване на акумулатора. Ако не зададете функция Auto Off, всеки път, когато изключите запалването на автомобила, натиснете и задръжте ОЕЕ) на устройството, докато дисплеят изчезне.

# **Съдържание**

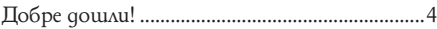

# **Подготовка за експлоатация**

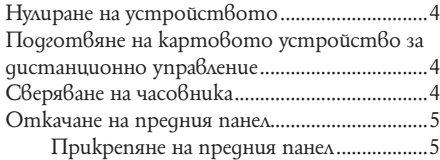

# **Местоположение на бутоните и основни операции**

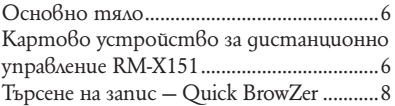

# **CD**

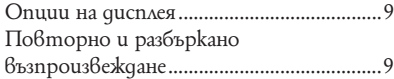

# **Радио**

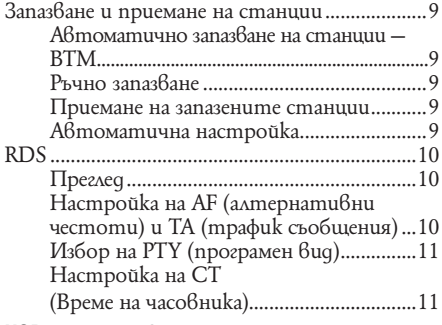

# **USB устройства**

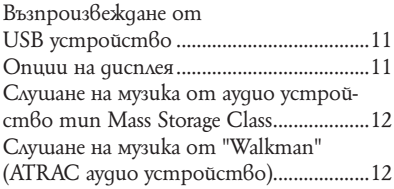

# **Други функции**

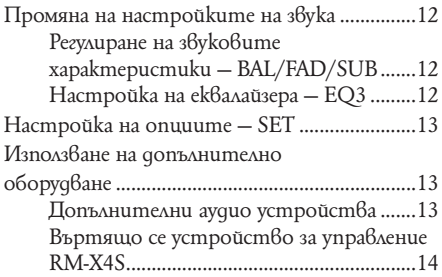

# **Допълнителна информация**

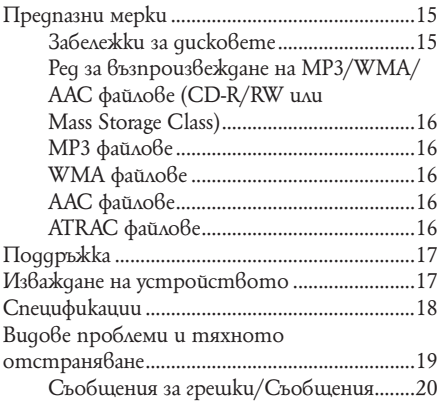

Благодарим ви за покупката на този Sony CD плейър. Можете да се наслаждавате на разнообразните му функции:

#### • **CD възпроизвеждане:**

 Можете да възпроизвеждате CD-DA (съдържащ и CD TEXT) и CD-R/CD-RW (MP3/WMA/AAC файлове (стр. 16)).

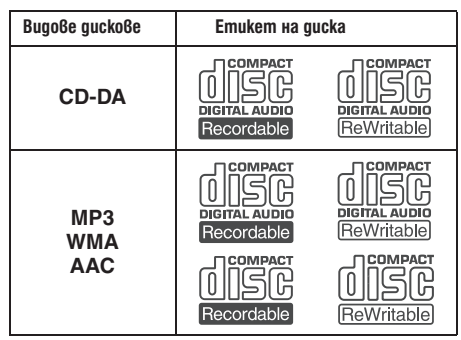

#### • **Радио приемане:**

- Можете да запазвате до 6 станции на всеки обхват (FM1, FM2, FM3, MW и LW).
- Функция BTM (Best Tuning Memory): устройството избира станции със силен сигнал и ги запазва.

#### • RDS **услуги:**

Можете да използвате FM станция със системата за радио данни (RDS).

#### • **Функция търсене**

Quick-BrowZer: Можете бързо и лесно да търсите запис на диска и USB устройството, свързано към плейъра (стр. 8).

#### • **Регулиране на звука**

- Можете да изберете крива на **EQ3 етап2:** еквалайзера за 7 музикални вида.
- Подобрява цифрово **Digital Music Plus (DM+):**  компресиран звук, например MP3

#### • **Работа с допълнително оборудване**

**USB устройство:** Към предния USB терминал можете да свържете Mass Storage Class USB устройство или "Walkman" (ATRAC аудио устройство).

За подробности относно устройствата, които можете да използвате, прочетете "USB устройства" (стр. 16) или посетете уебсайта за поддръжка на Sony (стр. 21).

#### • **Свързване на допълнително оборудване**

Входният жак AUX на предната страна на устройството ви позволява да го свържете с преносимо аудио устройство.

# **Добре дошли! Подготовка за експлоатация**

# **Нулиране на устройството**

Преди да започнете работа с плейъра за първи път, или след като сте сменили акумулатора на автомобила си или сте променили свързването, трябва да нулирате плейъра.

Откачете предния панел и натиснете бутона RESET с остър предмет – например химикалка.

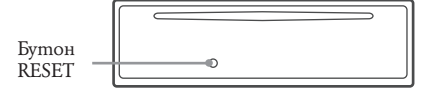

#### **Забележка**

Натискането на бутона RESET ще изтрие настройката на часовника и част от запаметената информация.

# **Подготвяне на картовото устройство за дистанционно управление**

Преди да използвате картовото устройство за дистанционно управление за първи път, отстранете изолационната лента.

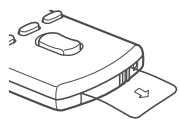

#### **Съвет**

За информация относно смяната на батерията вижте "Смяна на литиевата батерия на картовото устройство за дистанционно управление" на стр. 17.

# **Сверяване на часовника**

Часовникът използва 24-часова цифрова индикация

- **1 Натиснете и задръжте бутона за избор.** Появява се дисплеят с настройките.
- **2 Натиснете бутона за избор неколкократно, докато се появи "CLOCK-ADJ".**
- **3 Натиснете**  $(SEEK) +$ . Индикацията за час мига.
- **4 Завъртете диска за регулиране силата на звука, за да настроите часа и минутата.**

За да преместите цифровата индикация, натиснете  $\overline{\text{SEEK}}$  -/+.

# **5 Натиснете бутона за избор.**

Сверяването е приключено и часовникът се стартира.

За да изведете часа, натиснете **DSPL**). Натиснете (DSPL) отново, за да се върнете към предишния дисплей.

#### **Съвет**

Можете да сверите часовника автоматично с помощта на функцията RDS (стр. 11).

# **Сваляне на предния панел**

Можете да свалите предния панел на устройството, за да го предпазите от кражба.

#### **Предупредителна аларма**

Когато загасите автомобила без да сте извадили предния панел, предупредителната аларма започва да издава звукови сигнали в продължение на няколко секунди. Алармата ще прозвучи само ако използвате вградения усилвател.

# **1** Натиснете OFF).

Устройството се изключва.

 $2$  Натиснете  $\hat{\mathbb{L}}$ , след това изтеглете предния панел **към вас.**

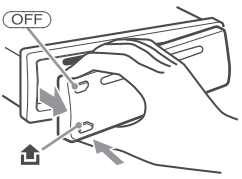

#### **Забележки**

- Не изпускайте и не прилагайте прекалено силен натиск върху предния панел и прозореца на дисплея.
- Не излагайте предния панел на горещина/високи температури или влага.
- Избягвайте поставянето му върху предното или задното табло в автомобил, паркиран на пряка слънчева светлина.

#### **Прикрепяне на предния панел**

Поставете частта (А) на предния панел върху частта  $\left(\overline{B}\right)$  на устройството, както е показано на илюстрацията, след това леко натиснете лявата страна навътре докато щракне.

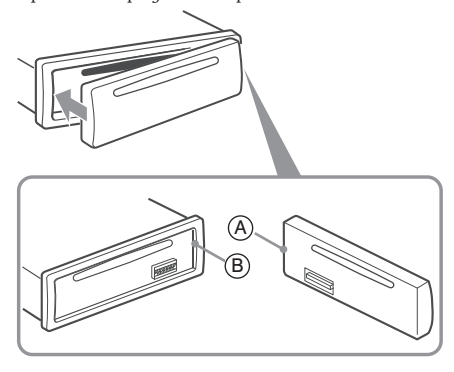

#### **Забележка**

Не поставяйте нищо върху вътрешността на предния панел.

# **Местоположение на бутоните и основни операции**

### **Основно тяло**

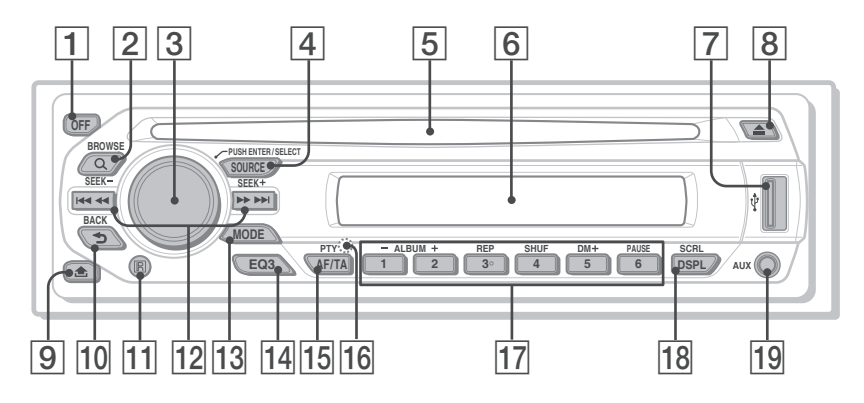

#### **Картово устройство за дистанционно управление RM-X151**

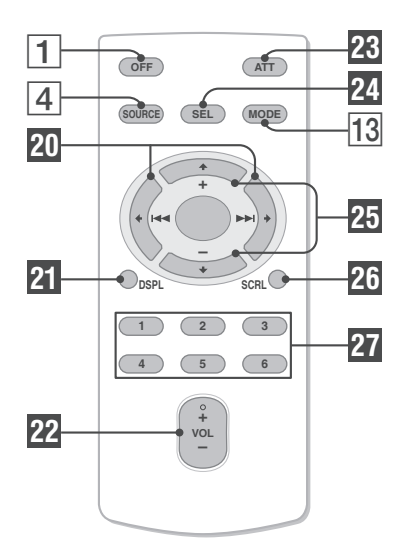

Този раздел съдържа указания за местоположението на бутоните и основните операции с тях. Вижте указаните страници за повече информация.

За работа с USB устройство вижте "USB устройства" на стр. 11.

Съответните бутони на картовото устройство за дистанционно управление задействат същите функции като бутоните на плейъра.

# " **Бутон OFF**

За да изключите/спрете източник.

- #  **Бутон (BROWSE) страница 8** За да влезете в режим Quick-BrowZer.
- \$ **Регулиране силата на звука/бутон за избор страници 8,12** За да настроите силата на звука/изберете категория за търсене (завъртете); за да избирате опции за настройка (натиснете и завъртете).
- % **Бутон SOURCE**  Захранване включено/смяна на източник (Радио/CD/USB/AUX).
- & **Процеп за диска** За да вкарате диска (с етикета нагоре). Възпроизвеждането започва автоматично.
- ' **Прозорец на дисплея**
- ( **USB терминал страница 11** За да свържете USB устройство.
- **В** Бутон ▲ (изваждане). За да извадите диска.
- **[9] Бутон © (освобождаване на предния панел) страница 5**
- + **Бутон (BACK) страница 8** За да се върнете към предишния дисплей.
- , **Гнездо за картовото устройство за дистанционно управление**

#### **Бутони SEEK -/+ CD/USB:**

За да пропускате записи (натиснете); продължително пропускане на записи (натиснете, след това натиснете отново в рамките на 1 секунда и задръжте); превъртате бързо запис напред или назад (натиснете и задръжте).

#### **Радио:**

За да настройвате автоматично радио станции (натиснете)/откривате станции ръчно (натиснете и задръжте).

#### **Бутон MODE страница 9**

Избор на радио обхват (FM/MW/LW); избор на режим на възпроизвеждане за ATRAC аудио устройство.

**Бутон EQ3 (еквалайзер) страница 12**

За да изберете крива на еквалайзера (XPLOD, VOCAL, EDGE, CRUISE, SPACE, GRAVITY, CUSTOM или OFF).

- **Бутон AF (алтернативни честоти)/TA (трафик съобщения)/ PTY(програмен вид) страници 10, 11** За да зададете AF и TA (натиснете); за да изберете PTY (натиснете и задръжте) в RDS.
- **Бутон RESET (разположен зад предния панел) страница 4**

#### **Бутони с цифри CD/USB:**

#### **/ : ALBUM -/+**

 За да прескачате албуми (натиснете); за да прескачате албуми продължително (натиснете и задръжте)

- **: REР страница 9**
- **: SHUF страница 9**

#### **: DM+ страница 4**

 За да активирате функцията DM+, за дайте "DM+-ON". За да отмените функ цията, задайте "DM+-OFF".

**: PAUSE**

 За да спрете възпроизвеждането на пауза. За да отмените, натиснете отново.

#### **Радио:**

За да приемате запаметени станции (натиснете)/запазвате радио станции (натиснете и задръжте).

#### **Бутон DSPL (дисплей)/SCRL (преглеждане) страница 9**

За да променяте опции на дисплея (натиснете); за да прегледате опцията на дисплея (натиснете и задръжте).

#### **Входен жак AUX страница 13**

За да свържете преносимо аудио устройство.

Следните бутони на картовото устройство за дистанционно управление имат и различни бутони/функции от плейъра. Преди употреба отстранете изолационната лента (стр. 4)

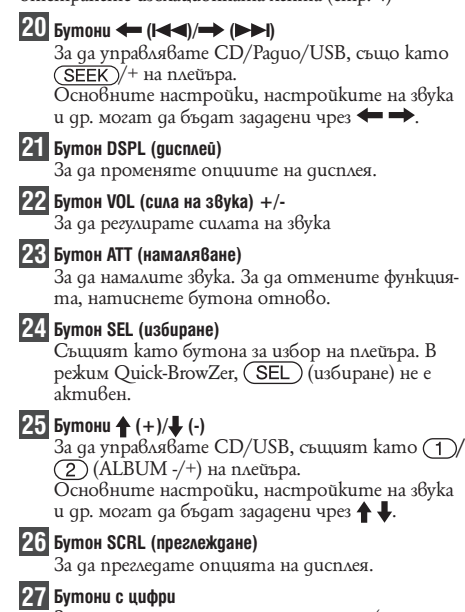

За да приемате запаметени станции (натиснете); за да запазвате станции (натиснете и задръжте).

#### **Забележка**

- Докато изваждате/вкарвате диск, не включвайте USB устройства, за да не повредите диска.
- Ако плейърът е изключен, а се появява дисплеят, не можете да го управлявате чрез картовото устройство за дистанционно управление, освен ако не натиснете на плейъра или първо не заредите диск, за да активирате плейъра.

#### **Капаче на USB терминала**

Когато не работите с USB терминала (-), използвайте приложеното капаче, за да не влизат прах или мръсотия. Дръжте USB капачето далеч от деца, за да не го погълнат неволно.

7

# **Търсене на запис** — **Quick-BowZer**

Можете лесно да търсите запис в даден диск или USB устройство ("Walkman"/Mass Storage Class) по категория.

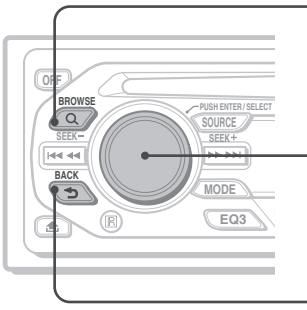

#### **(BROWSE):**

За да влезете/излезете от режим Quick-BowZer.

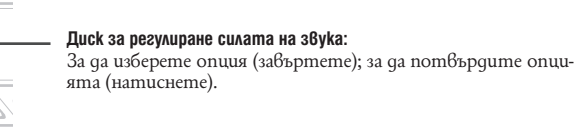

 **(BACK):** За да се върнете към предишния дисплей.

# 1 Натиснете Q (BROWSE).

Устройството влиза в режим Quick-BowZer и се появява списъкът с категориите за търсене. Изведените опции са различни, в зависимост от вида на устройството или диска.

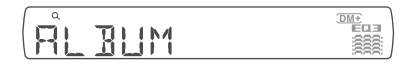

 $\,2\,$  3aвъртете диска за регулиране силата на звука, за да изберете желаната категория за търсене, а после го **натиснете, за да потвърдите.**

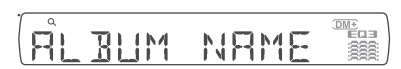

**3 Повторете стъпка 2, докато изберете желания запис.** Възпроизвеждането започва.

#### **За да се върнете към предишния дисплей**

Натиснете  $\blacktriangleright$  (BACK).

#### **За да излезете от режим Quick-BowZer**

Натиснете (BROWSE).

#### **Забележки**

- Когато влезете в режим Quick-BowZer, настройката за повторно/разбъркано възпроизвеждане се отменя.
- В зависимост от USB устройството, опциите може да не се изведат правилно на дисплея.
- В зависимост от USB устройството, може да не се изведе звук, докато сте в режим Quick-BowZer.

#### **Опции на дисплея**

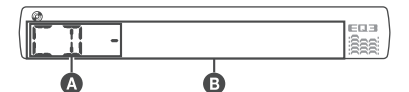

#### $\bullet$  Източник

- Номер на записа/възпроизведено време, диск/ име на изпълнителя, номер на албума\*, име на албума, име на записа, текстова информация, часовник
- \* Номерът на албума се появява само когато албумът бъде променен.
- За да промените опциите на дисплея  $\mathbf 0$ , натиснете (DSPL).

#### **Съвет**

Изведените опции се различават, в зависимост от вида на диска, формата на запис и настройките. За подробности относно MP3/WMA/AAC вижте стр. 16.

#### **Повторно и разбъркано възпроизвеждане**

 $1$  По време на възпроизвеждане натиснете  $\textcircled{\tiny{3}}$  (REP) **или (SHUF) неколкократно, докато желаната настройка се появи.**

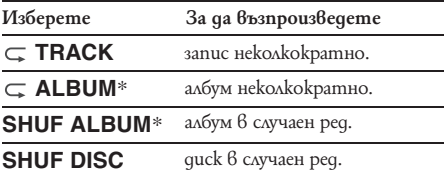

\* Когато възпроизвеждате MP3/WMA/AAC

За да се върнете в режим на нормално възпроизвеждане, изберете " OFF" или "SHUF-OFF".

# **CD** *CD* **Paguo**

# **Запазване и приемане на станции**

#### **Внимание**

Когато настройвате радио станции докато шофирате, използвайте функцията Best Tuning Memory, за да предотвратите произшествия.

#### **Автоматично запазване на станции** — **(BTM)**

- 1 Натиснете (SOURCE) неколкократно, докато се **появи индикация "TUNER".** За да смените обхвата, натиснете – неколкократно. Можете да изберете измежду FM1, FM2, FM3, MW или LW.
- **2 Натиснете и задръжте бутона за избор. Появява се дисплеят за настройка.**
- **3 Натискайте неколкократно бутона за избор, докато се появи "BTM".**

#### **4**

**Натиснете** (SEEK) +.<br>Устройството запазва станциите, като ги подрежда по честота по една за всеки от бутоните с цифри. Когато настройката е запазена, се чува кратък звуков сигнал.

#### **Ръчно запазване**

#### **1 Докато приемате дадена станция, която желаете да запазите, натиснете и задръжте бутон с цифра**  (от  $\overline{1}$ ) go  $\overline{6}$ )), gokamo се появи "МЕМ".

#### **Забележка**

Ако се опитате да запазите друга станция на същия бутон с цифра, предишната запазена ще бъде сменена.

#### **Съвет**

Когато запазвате RDS станция, настройката за AF/TA също се запазва (стр. 10).

#### **Приемане на запазени станции**

**1 Изберете честотен обхват, след това натиснете**  бутон с цифра (от  $(1)$  go  $(6)$ ).

#### **Автоматична настройка**

**1 Изберете обхват, след това натиснете -/+, за да потърсите станция.** Сканирането спира автоматично, когато устройството получи сигнал от радио станция.

Повторете, докато желаната станция бъде настроена.

#### **Съвет**

Ако знаете честотата на радио станцията, която желаете да слушате, натиснете и задръжте  $(SEEK)$ за да откриете приблизителната честота, след това натискайте  $\overline{\text{SE}}$ К) -/+ неколкократно, за да настроите фино желаната честота (ръчна настройка).

#### **Преглед**

FM станциите, които използват системата за радио данни (RDS), изпращат недоловима за човешкия слух цифрова информация заедно с обикновения програмен сигнал.

#### **Опции, които се извеждат**

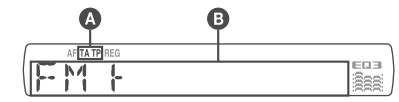

 $\bullet$  TA/TP\*1

- $\bullet$  Радио обхват, Функция, Честота\*2 (Име на програмната услуга), Запаметен номер, Часовник, RDS данни
- $^{\circ_1}$  "ТА" мига по време на информация за трафик. "ТР" светва, когато приемате такава станция.
- \*2 Докато приемате RDS станция, вляво от честотата  $ce$  извежда индикация

За да промените опциите на дисплея  $\Theta$ , натиснете  $($  DSPL $)$ .

# **RDS услуги**

Това устройство автоматично предава RDS услугите, както следва:

#### **AF (алтернативни честоти)**

Избира и пренастройва станцията с най-силен сигнал в мрежата. Като използвате тази функция, можете продължително да слушате една и съща програма по време на дълги пътувания, без да се налага да настройвате станцията ръчно.

#### **TA (съобщения за трафик)/ТР (Програма за трафик)**

Предлага информация за трафика/програми за трафик. Всяка информация/програма, която приемате, ще прекъсне избрания от вас източник.

#### **PTY (програмни видове)**

Извежда приемания в момента програмен вид. Освен това търси за избран от вас програмен вид.

#### **CT (Време на часовника)**

Данните за CT от RDS предаването сверяват часовника.

#### **Забележки**

В зависимост от страната/региона, не всички RDS функции са достъпни.

RDS може да не работи правилно, ако сигналът е слаб или ако станцията, на която сте включили, не предава RDS данни.

### **Задаване на AF и TA**

**1** Натиснете  $\overline{AF/TA}$  неколкократно, докато се **появи желаната настройка.**

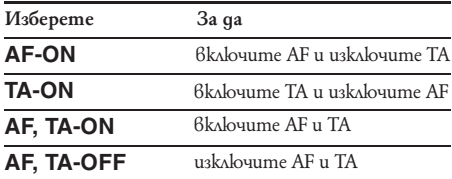

#### **Запазване на RDS станции с AF и ТА настройка**

Можете да настроите предварително RDS станции, заедно с AF/TA настройка. Ако използвате BTM функцията, само RDS станциите се запазват със същата настройка за AF/TA.

Ако настройвате ръчно, можете да настроите RDS станции и станции без RDS с AF/TA настройка за всяка от тях.

Задайте AF/TA, след това запазете станцията с BTM или ръчно. **1**

#### **Приемане на спешни съобщения**

Ако сте включили функциите AF и ТА, спешните съобщения автоматично ще прекъснат възпроизвеждането от избрания източник.

#### **Съвет**

Ако нагласите силата на звука по време на трафик съобщение, това ниво ще бъде съхранено в паметта за следващите трафик съобщения, независимо от обичайното ниво на звука.

#### **Оставане с една регионална програма — REG**

Когато функцията AF е включена: настройките по подразбиране на устройството ограничават приемането в рамките на определена област, така че няма да се получи нежелано превключване на друга регионална станция с по-силна честота. Ако напуснете района на приемане на тази регионална програма, задайте "REG-OFF" в настройките по време на FM приемане (стр. 13).

#### **Забележка**

Тази функция не работи във Великобритания и някои други райони.

### **Избор на PTY(програмни видове)**

**1** Натиснете и задръжте  $\overline{AF/TA}$  (PTY) по време **на FM приемане.**

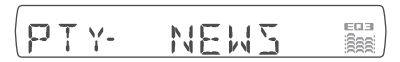

Появява се програмният вид, ако станцията предава PTY данни.

- **2** Натиснете  $\overline{AF/TA}$  (PTY) неколкократно, докато **се появи желания програмен вид.**
- **3** Натиснете (SEEK)-/+. Устройството започва да търси станции, които предават избрания програмен вид.

### **Програмни видове**

Устройството започва да търси станции, които предават избрания програмен вид. News (Новини), Affairs (Събития), Info (Информация), Sport (Спорт), Educate (Образование), Drama (Драма), Culture (Култура), Science (Наука), Varied (Разни), Pop M (Популярна музика), Rock M (Рок музика), Easy M (Лека музика), Light M (Лека класическа музика), Classics (Класическа музика), Other M (Друг музикален вид), Weather (Време), Finance (Финанси), Children (Програми за деца), Social A (Социални въпроси), Religion (Религия), Phone In (Телефонно шоу), Travel (Пътувания), Leisure (Свободно време), Jazz (Джаз музика), Country (Кънтри музика), Nation M (Национална музика), Oldies (Ретро музика), Folk M (Фолк музика), Document (Документални)

#### **Забележка**

Не можете да използвате тази функция в някои страни/ региони, в които не се поддържат PTY (избор на програмен вид) данни.

#### **CT (Време на часовника)**

### **Задайте "CT-ON" в настройките (стр. 13) 1**

#### **Забележки**

- Функцията CT може да не работи, дори ако приемате RDS станции.
- Възможно е да съществува разлика между времето, зададено с функцията CT и реалното време.

# **USB устройства**

#### **Възпроизвеждане от USB устройство**

**1 Свържете USB устройството към USB терминала.**

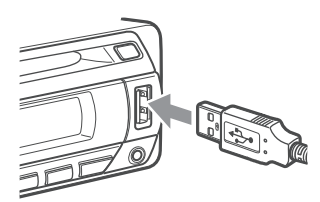

Възпроизвеждането започва.

Ако вече сте свързали USB устройство, за да започнете възпроизвеждане, натиснете (SOURCE) неколкократно, докато се появи "USB". Натиснете (ОFF), за да спрете възпроизвеждането.

#### **Забележки**

- Преди да извадите USB устройството, не забравяйте първо да спрете възпроизвеждането. Ако извадите вашето USB устройство по време на възпроизвеждане, данните в него може да се повредят.
- Не използвайте USB устройства, толкова големи или тежки, че да има опасност да паднат при вибрации или да причинят нестабилна връзка.
- Не откачайте предния панел на плейъра при възпроизвеждане от USB устройството, иначе може да повредите USB данните.

#### **Опции на дисплея**

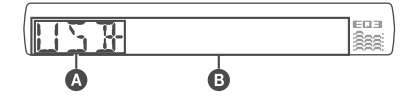

- ATRAC аудио устройство: AAD  $\bullet$ Mass Storage Class: USB
- Номер на запис/албум/изпълнител/плейлист/ ◉ жанр, Име на запис/албум/изпълнител/плейлист/жанр, Възпроизведено време, Часовник

За да промените опциите на дисплея  $\Theta$ , натиснете (DSPL).

#### **Съвет**

Изведените опции се различават, в зависимост от формата на запис и настройките. За подробности относно MP3/WMA/AAC/ATRAC вижте страница 16.

#### **Забележка**

Дисплеят е различен, в зависимост от типа Mass Storage Class USB устройство и ATRAC аудио устройство.

#### **Слушане на музика от аудио устройство тип Mass Storage Class**

#### **Повторно и разбъркано възпроизвеждане**

По време на възпроизвеждане натиснете  $\left(3\right)$ (REP) или (SHUF) неколкократно, докато желаната настройка се появи. **1**

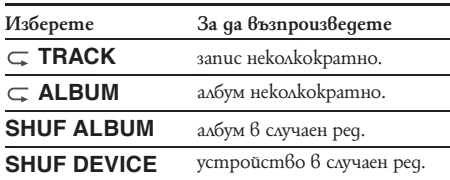

За да се върнете в режим на нормално възпроизвеждане, изберете " $\subseteq$  OFF" или "SHUF OFF".

#### **Слушане на музика от "Walkman" (ATRAC аудио устройство)**

**1 По време на възпроизвеждане натиснете неколкократно, докато се появи желаният елемент.** Елементите се сменят както следва:

**ALBUM → TRACK → GENRE → PLAYLIST → ARTIST** 

#### **Повторно и разбъркано възпроизвеждане**

**1** По време на възпроизвеждане натиснете (REP) или (SHUF) неколкократно, докато желаната настройка се появи.

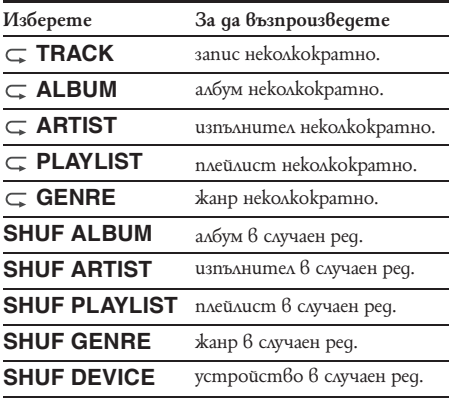

За да се върнете в режим на нормално възпроизвеждане, изберете " OFF" или "SHUF OFF".

# **Други функции**

**Промяна на настройките на звука**

#### **Регулиране на звуковите характеристики** — **BAL/FAD/SUB**

Можете да регулирате баланса, фейдъра и силата на звука от субуфера.

**Натиснете бутона за избор неколкократно, докато се появи индикация "BAL", "FAD" или "SUB".** Настройките се променят както следва: **1**

 $LOW*1 \longrightarrow MID*1 \longrightarrow HI^{*1} \longrightarrow BAL$  (ляв-десен)  $\longrightarrow$  FAD  $(npeqen - 3aqen) \longrightarrow SUB$  (сила на звука от субуфе $pa)^{2} \rightarrow AUX^{3}$ 

- \*1 Когато е активиран EQ3 (стр. 12)
- \*2 Когато аудио изходът бъде зададен в положе ние "SUB" (стр. 13).
- <sup>\*3</sup> Когато бъде активиран AUX източник (13).
- **2 Завъртете диска за сила на звука, за да настроите избраната опция.**

Настройката приключва след 3 секунди и дисплеят се връща към режим на нормално възпроизвеждане/приемане.

#### **Настройка на еквалайзера** — **(EQ3)**

Опция "CUSTOM" в меню EQ3 ви позволява да задавате свои собствени настройки за еквалайзера.

- **1 Изберете източник, след това натиснете неколкократно, за да изберете "CUSTOM".**
- **2 Натиснете неколкократно бутона за избор, докато се появи индикация "LOW", "MID" или "HI".**
- **3 Завъртете диска за сила на звука, за да настроите избраната опция.**

Силата на звука се настройва на стъпки от 1 dB от – 10 dB до +10 dB.

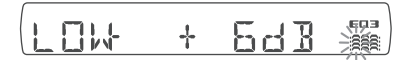

Повторете стъпки 2 и 3, за да регулирате кривата на еквалайзера.

За да върнете настройките по подразбиране, натиснете и задръжте бутона за избор, преди настройката да приключи.

Настройката приключва след 3 секунди и дисплеят се връща в режим на нормално възпроизвеждане/приемане.

#### **Съвет**

Можете да регулирате и другите видове крива на еквалайзера.

# **Настройка на опциите** — **SET**

- **Натиснете и задръжте бутона за избор. 1** Появява се дисплеят с настройките.
- **Натиснете бутона за избор неколкократно, докато се появи желаната опция. 2**
- **Завъртете диска за сила на звука, за да изберете настройка (например "ON" или "OFF"). 3**
- **Натиснете и задръжте бутона за избор.** Настройката е приключила и дисплеят се връща в режим на нормално възпроизвеждане/ приемане. **4**

#### **Забележка**

Изведените опции се различават, в зависимост от източника и настройката.

Можете да настройвате следните опции (вижте страниците в скоби за информация):

" " е означение за настройка по подразбиране.

**CLOCK ADJ** (настройка на часовника) (стр. 4)

**CT (време на часовника)** За да зададете "CT-ON" или "СТ-ОҒҒ" (●) (стр. 10, 11)

**BEEP** За да зададете "BEEP-ON" (●) или "BEEP-OFF**"**

**AUX-A\*1 (AUX аудио)** За да включите дисплея на AUX източника "AUX-A-ON™ (<sup>●</sup>) или "AUX-A-OFF" (стр. 13).

#### **A.OFF (Автоматично изключване)**

За да изключите автоматично и изцяло след зададено време, когато устройството е изключено.

- "A.OFF-NO" ( ), "A.OFF-30S (секунди)", "A.OFF-30M (минути)" или "A.OFF-60M (минути)".

#### **SUB/REAR\*1**

За да превключите аудио изхода.

- "SUB-OUT" (. 3a да извеждате сигнала към субуфер.
- "REAR-OUT": за да извеждате към усилвател.

**DEMO (демонстрация)** За да зададете "DEMO-ON" (<sup>●</sup>) или "DEMO-OFF"

#### **DIM (Осветление)**

За да промените яркостта на дисплея.

- "DIM-ON": за да намалите яркостта на дисплея.
- "DIM-OFF" (.): за да изключите функцията.

#### **M.DSPL (дисплей за движения)**

За да изберете режим Motion Display.

- " $\overline{M}$ .DSPL-SA" ( $\bullet$ ): за да показва движещи се форми и спектрален анализатор.
- "M.DSPL-OFF": за да изключите дисплея за движения

#### **A.SCRL (автоматичен скрол)**

За да прегледате автоматично всички опции, когато дискът/албумът/записът бъде сменен.

- -"A.SCRL-ON" (●): за да прегледате опциите.
- "A.SCRL-OFF": за да не преглеждате.

#### **LOCAL (Режим Местно търсене)**

- "LOCAL-ON": за да приемате само станции със силен сигнал
- "LOCAL-OFF" (.): за да приемате всички станции

#### **MONO\*2 (Режим Моно)**

За да подобрите лошо FM приемане, изберете режим на моно приемане.

- "MONO-ON": за да слушате стерео предавания в моно режим.
- " $MONO-OFF"$  ( $\bullet$ ): за да слушате стерео предавания в стерео режим.

#### **REG\*2 (регион)**

За да зададете "REG-ON" (●) или "REG-OFF" (10)

#### **LPF\*3 (Нискочестотен филтър)**

За да изберете честота, при която сигналът от субуфера се изключва: "LPF-OFF" ( ), "LPF125Hz" или "LPF78Hz".

#### **LOUD (Сила)**

Позволява ви да чувате ясно при намалено ниво на звука.

- "LOUD-ON": за да подсилите ниските и високите честоти.
- "LOUD-OFF" (·): за да не подсилвате ниските и високите честоти.

#### **BTM** (стр. 9)

- \*1 Когато устройството е изключено
- \*2 Когато приемате FM.
- \*3 Когато аудио изходът е зададен в положение "SUB".

# **Използване на допълнително оборудване**

#### **Допълнителни аудио устройства**

Ако свържете допълнително преносимо аудио устройство към входния жак AUX (стерео мини жак) на устройството, а после само изберете източника, можете да слушате звука от допълнителното устройство през високоговорителите на вашия автомобил. Можете да регулирате силата на звука, ако има разлика между вашето устройство и преносимото аудио устройство. Следвайте процедурата по-долу:

#### **продължава на следващата страница**

**Свързване на преносимото аудио устройство.**

- Изключете преносимото аудио устройство. **1**
- Намалете силата на звука на вашето устрой-**2** ство.
- Свържете към вашето устройството. **3**

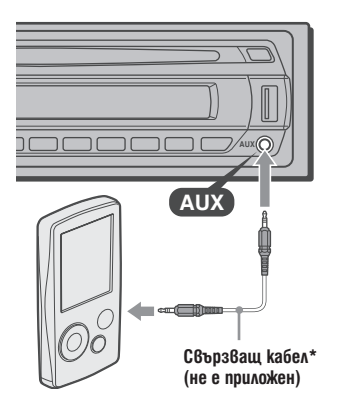

\* Използвайте прав куплунг.

#### **Регулиране на силата на звука**

Уверете се, че сте регулирали силата на звука и за двете свързани аудио устройства, преди да започнете възпроизвеждане.

- Намалете силата на звука на вашето устрой-**1** ство.
- Натиснете неколкократно (SOURCE), докато се появи "AUX ". **2**
	- Появява се индикация "AUX FRONT IN".
- Започнете възпроизвеждане на преносимото **3** аудио устройство с умерена сила на звука.
- Задайте обичайното ниво на звука за вашето **4** устройство.
- Натиснете бутона за избор неколкократно, **5** докато се появи "AUX" и завъртете диска за силата на звука, за да регулирате нивото му (от  $-8dB$  go  $+18dB$ ).

#### **Въртящо се устройство за дистанционно управление RM-X4S**

#### **Прикрепяне на етикета**

Първо прибавете подходящия етикет, в зависимост от това как желаете да бъде монтирано въртящото се устройство за управление.

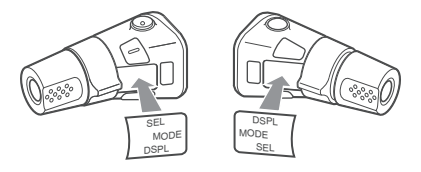

#### **Местоположение на бутоните**

Еднаквите бутони на устройството и на въртящото се дистанционно управление имат едни и същи функции

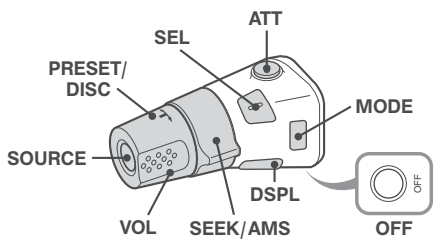

Следните бутони на въртящото се устройството за дистанционно управление имат различни бутони/функции от тези на плейъра.

**Бутон ATT (намаляване)**

За да намалите звука. За да отмените функцията, натиснете бутона отново.

**Бутон SEL (избиране)**

Същата функция като бутона за избор на устройството.

Докато сте в режим Quick-Brow-Zer, бутонът (SEL) (избиране) не е активен.

**PRESET/DISC\***

 $CD/USB$ : Същата функция като бутоните  $D/$  (ALBUM -/+) на устройството (натиснете и завъртете).

Радио: За да приемате запаметени станции (натиснете и завъртете).

- **Диск VOL (сила на звука)** Същата функция като диска за регулиране силата
	- на звука на плейъра (завъртете).
- **SEEK/AMS**

Същата функция като (SEEK) -/+ на устройството (завъртете или завъртете и задръжте).

**Бутон DSPL (дисплей)**  За да промените опциите на дисплея.

#### **Промяна на посоката на управление**

Посоката на управление на контролните бутони е зададена фабрично, както е показано по-долу.

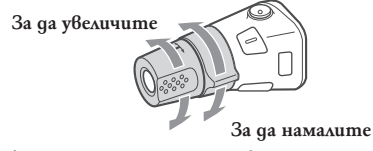

Ако се налага да монтирате въртящото се устройство за управление от дясната страна на волана, можете да смените посоката на управление.

**1** Натиснете и задръжте (SEL), като едновремен но с това натискате диска за сила на звука VOL.

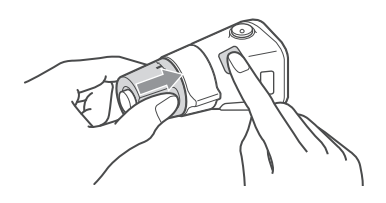

# **Допълнителна информация**

# **Предпазни мерки**

- Ако вашият автомобил е паркиран на пряка слънчева светлина, преди да работите с устройството, го оставете да се охлади.
- Антената се изважда автоматично, когато устройството работи.

#### **Кондензиране на влага**

По време на дъждовен ден или на много влажно място по побърхността на лещите и дисплея може да се кондензира влага. Ако това се случи, устройството няма да работи правилно. В този случай извадете диска и изчакайте около 1 час, за да се изпари влагата.

#### **Поддръжка на високо качество на звука**

Внимавайте да не разлеете сок или други течности върху устройството или дисковете.

#### **Забележки за дисковете**

- За да запазите диска чист, хващайте го само по ръбовете. Не докосвайте повърхността.
- След употреба приберете диска в кутията му.
- Не излагайте диска на горещини/високи температури; не го оставяйте върху предното или задното табло в автомобил, паркиран на пряка слънчева светлина.
- Не залепвайте етикети и не използвайте дискове с лепкаво мастило или лепкави остатъци от етикети. Такива дискове може да спрат да се въртят и да повредят устройството или диска.

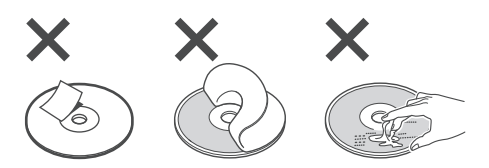

- Не използвайте дискове с етикети или стикери.
- При използване на такива дискове може да се получат следните неизправности:
	- Невъзможност да се извади дискът (етикетът или стикерът са се отлепили и са задръстили механизма за изваждане).
- Невъзможност да се четат правилно аудио данни (прескачане при възпроизвеждане или възпроизвеждането е невъзможно), защото етикетът се е набръчкал, предизвиквайки деформиране на диска.
- Дискове с нестандартни форми (сърце, карта, звезда) не могат да бъдат възпроизвеждани на това устройство. Ако се опитвате да го направите, може да повредите устройството. Не използвайте такива дискове.
- Не можете да възпроизвеждате 8 cm дискове.
- Преди да възпроизвеждате, почиствайте диска с почистващо парче плат, продаващо се в търговската мрежа. Почиствайте го от центъра към периферията.
- Не използвайте разтвори като бензин, разредител, почистващи вещества от търговската мрежа или антистатичен спрей, предназначен за грамофонни плочи.

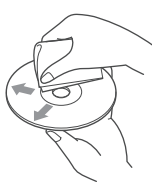

#### **Забележки за CD-R (записващи дискове)/CD-RW (презаписващи дискове)**

- Някои CD-R/CD-RW дискове (в зависимост от оборудването, използвано за запис или състоянието на диска) може да не се възпроизвеждат на това устройство.
- Не можете да възпроизвеждате CD-R/CD-RW дискове, които не са финализирани.
- Устройството е съвместимо с формата ISO 9660 level1/level2, разширения формат Joliet/Romeo и Multi Session.
- Максимален брой:
- папки (албуми): 150 (включително основната и празните папки)
- файлове (записи) и папки, съдържащи се в един диск: 300 (ако името на папката/файла съдържа твърде много символи, този брой може да стане по-малко от 300).
- броят символи, които могат да бъдат изведени за име на папка/файл, е 32 (Joliet) или 64 (Romeo).
- Когато дискът е записан в режим Multi Session, устройството разпознава и възпроизвежда само първия запис от първата сесия (всички други формати се прескачат). Приоритетът на форматите е CD-DA и MP3/WMA/ AAC.
	- Когато първият запис е CD-DA, се възпроизвеждат само CD-DA файлове от първата сесия.
- Когато първият запис не е CD-DA, се възпроизвежда MP3/WMA/AAC сесията. Ако на диска няма данни в нито един от тези формати, се извежда индикация "NO MUSIC".

#### **Музикални дискове, кодирани с помощта на технологиите за защита на авторското право**

Този продукт е проектиран да възпроизвежда дискове, които съответстват на компакт диск (CD) стандарта. Напоследък някои музикални компании произвеждат дискове, кодирани посредством технологиите за защита на авторското право. Някои от тези дискове не съответстват на компакт диск стандарта и не могат да бъдат възпроизвеждани на това устройство.

#### **Забележки относно DualDiscs.**

DualDisc представлява двустранен диск, който съчетава DVD запис на едната страна и цифрови аудио материали на другата страна. Имайте предвид, че аудио страната на DualDisc, може да не се възпроизведе на тази система, защото не отговаря на CD стандарта.

#### **USB устройства**

- Можете да използвате USB устройства от типа Mass Storage Class и ATRAC аудио устройство, съвместими с USB стандарта. Този плейър обаче не може да разпознае USB устройства при връзка чрез USB хъб. За подробности относно съвместимостта на вашето USB устройство, посетете уебсайта за поддръжка на Sony (стр. 21).
- Съответният кодек е различен, в зависимост от типа на устройството.
- Mass Storage Class: MP3/WMA/AAC
- ATRAC аудио устройство: ATRAC/MP3/WMA/ AAC
- Не можете да възпроизвеждате други DRM (Digital Rights Management) файлове освен ATRAC.
- Максималният брой на данни, които могат да се изведат, е както следва.
- Mass Storage Class:
- папки (албуми): 128, файлове (записи) в папка: 500
- ATRAC аудио устройство: ATRAC/MP3/WMA/ AAC
- албуми/изпълнители/плейлисти/жанрове: 65,535, записи: 65,535

#### **Забележки**

- Когато използвате кабел за свързване, използвайте приложения към USB устройството.
- Не използвайте USB устройство, което е толкова голямо или тежко, че да пречи на шофирането.
- Не оставяйте USB устройство в паркиран автомобил, защото може да се повреди.
- Може да е необходимо известно време, за да започне възпроизвеждането, в зависимост от количеството на записаните данни.
- Препоръчва се да правите резервни копия на данните, записани в USB устройството.

# **Ред за възпроизвеждане на МР3/WMA/AAC файлове (CD-R/RW или Mass Storage Class)**

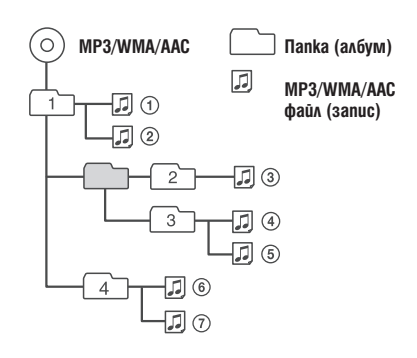

#### **MP3 файлове**

- MP3 (MPEG 1 Audio Layer 3) е стандартна технология и формат за компресиране на звук. Файлът се компресира до 1/10 от оригиналния си размер.
- ID3 етикет версии 1.0, 1.1, 2.2, 2.3 и 2.4 се отнася само за MP3 файлове. ID3 етикетът е 15/30 символа (1.0 и 1.1) или 63/126 символа (2.2, 2.3 и 2.4).
- Когато преименувате MP3 файл, не забравяйте да доба-вите разширението ".mp3" към името на файла.
- Когато възпроизвеждате MP3 файл с VBR (варираща честота) или превъртате бързо напред/назад, възпроизведеното време може да не се изведе правилно.

#### **Забележка**

Ако възпроизвеждате високочестотен МР3 запис, например 320 Kbps, звукът може да бъде нестабилен.

#### **WMA файлове**

- WMA (съкратено om Windows Media Audio) е друг стандарт за компресиране на файлове в музикален формат. Той компресира аудио CD данните приблизително до 1/22\* от оригиналния размер.
- WMA етикетът може да бъде максимално 63 символа.
- Когато преименувате WMA файл, не забравяйте да добавите разширението ".wma" към името на файла.
- Когато възпроизвеждате WMA файл с VBR (варирациа честота) или превъртате бързо напред/назад, възпроизведеното време може да не се изведе правилно.

\* само за 64 kbps

#### **Забележка**

Устройството не поддържа възпроизвеждането на следните WMA файлове.

- файлове, създадени с компресия без загуба на данни (lossless).

#### **AAC файлове**

- AAC (съкратено от Advanced Audio Coding) е стандарт за компресиране на файлове в музикален формат. Той компресира аудио CD данните приблизително до 1/11\* от оригиналния размер.
- AAC етикетът може да бъде максимално 126 символа.
- Когато преименувате ААС файл, не забравяйте да добавите разширението ".m4a" към името на файла.
- Когато възпроизвеждате AAC файл с VBR (варираща честота) или превъртате бързо напред/назад, възпроизведеното време може да не се изведе правилно.
- \* само за 128 kbps

#### **Забележка**

Устройството не поддържа възпроизвеждането на следните AAC файлове.

- файлове, създадени с компресия без загуба на данни (lossless). - файлове, защитени със сигнал за авторско право.

#### **ATRAC файлове Формат "ATRAC3plus"**

"ATRAC3" (съкратено от Adaptive Transform Acoustic Coding3 (адаптивно трансформирано акустично кодиране3)) е технология за звукова компресия. ATRAC3 форматът може да компресира аудио CD данните до 1/10 от техния първоначален размер. ATRAC3plus форматът, който е разширена версия на ATRAC3 формата, може да компресира аудио CD данните до 1/20 от техния първоначален размер. Това устройство поддържа и двата формата. Извеждат се символите за текстовата информация, записана от SonicStage.

Ако имате въпроси или проблеми, свързани с устройството, които това ръководство не покрива, консултирайте се с най-близкия доставчик на Sony.

# **Поддръжка**

#### **Смяна на литиевата батерия на картовото устройство за дистанционно управление**

При нормалния условия батерията издържа приблизително 1 година. (Животът й може да бъде и по-кратък, в зависимост от условията на употреба). Когато батерията започне да се изтощава, обхватът на картовото устройство за дистанционно управление става по-къс. Сменете батерията с нова литиева батерия CR2025. При употребата на друг вид батерия рискувате да предизвикате пожар или експлозия.

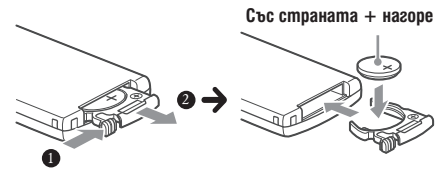

#### **Забележки за литиевата батерия**

- Дръжте литиевата батерия далеч от деца. Ако батерията бъде погълната, незабавно се консултирайте с лекар.
- Изтрийте батерията със сухо платче, за да подсигурите добър контакт.
- Спазвайте правилния поляритет при поставяне на батерията.
- Не хващайте батерията с метални пинсети, защото може да предизвикате късо съединение.

# **ПРЕДУПРЕЖДЕНИЕ**

Батерията може да експлодира, ако боравите неправилно с нея.

Не я презареждайте, разглобявайте и не я изхвърляйте в огън.

# **Смяна на бушона**

Когато сменяте бушона, уверете се, че използвате бушон, който отговаря на ампеража, указан на оригиналния бушон. Ако бушонът изгори, проверете връзките на захранването и го сменете. Ако бушонът изгори отново след като сте го сменили, възможно е да се е получила повреда във вътрешността. В този случай се консултирайте с най-близкия сервиз на Sony.

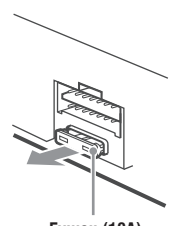

**Бушон (10А)**

#### **Почистване на конекторите**

Устройството може да не работи правилно, ако конекторите между него и предния панел не са чисти. За да предотвратите това, свалете предния панел (стр. 5) и почистете конекторите с памуче, навлажнено с алкохол. Не прилагайте излишна сила. В противен случай може да повредите конекторите.

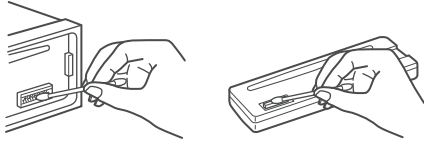

**Основно тяло Задна част на предния панел**

#### **Забележки**

- За по-голяма безопасност загасете автомобила, преди да почистите конекторите и извадете ключа от щифта за запалването.
- Не докосвайте конекторите директно с пръсти или метални предмети.

# **Изваждане на устройството**

#### **1 Свалете защитната рамка.**

- Свалете предния панел (стр. 5). 1
- Поставете ключовете за освобождаване 2 заедно със защитната рамка.

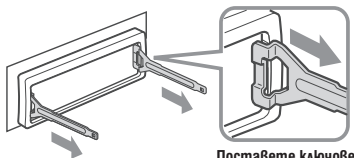

**Поставете ключовете за освобождаване както е показано.**

**Э** Дръпнете ключовете за освобождаване, за да свалите защитната рамка.

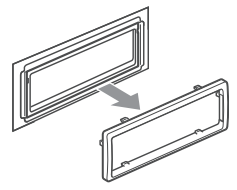

 **продължава на следващата страница** 

# **2 Извадете устройството.**

 $\blacksquare$  Вкарайте едновременно и двата ключа за освобождаване навътре, докато щракнат.

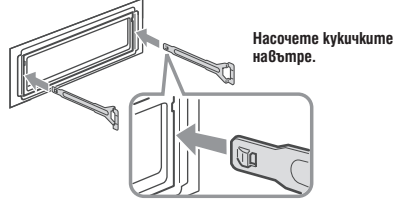

 $2$  Дръпнете ключовете за освобождаване, за да извадите устройството.

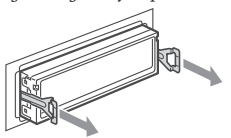

<sup>3</sup> Издърпайте устройството от отделението.

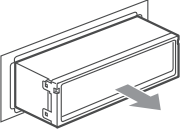

# **Спецификации**

#### **CD плейър**

Съотношение сигнал към шум: 120 dB Честотен диапазон: 10 – 20,000 Hz Виене и свистене: Под измерения лимит

#### **Тунер**

#### **FM**

**Обхват на настройка:** 87.5 – 108.0 MHz **Терминал за антена:** Външен конектор за антена **Междинна честота:** 10.7 MHz/450 kHz **Чувствителност:** 9 dBf **Избирателност:** 75 dB на 400 kHz **Съотношение сигнал към шум:** 67 dB (стерео), 69 dB (моно) **Хармонично изкривяване на 1kHz:** 0.5 % (стерео), 0.3 % (моно) **Разделяне:** 35 dB на 1 kHz **Честотен диапазон:** 30 – 15,000 Hz

#### **MW/LW**

**Обхват на настройка:**  MW: 531 – 1,602 kHz LW: 153 – 279 kHz **Терминал за антена:** Външен конектор за антена **Междинна честота:** 10.7 MHz/450 kHz **Чувствителност:** MW: 30 μV, LW: 40 μV

#### **USB плейър**

**Интерфейс:** USB (пълна скорост) **Максимално напрежение:** 500mA

#### **Усилвател**

**Изходи:** Изходи за високоговорители (конектори) **Импеданс на високоговорителя:** 4 – 8 ома **Максимално изходно напрежение:** 52 W х 4 (при 4 ома)

#### **Общи характеристики**

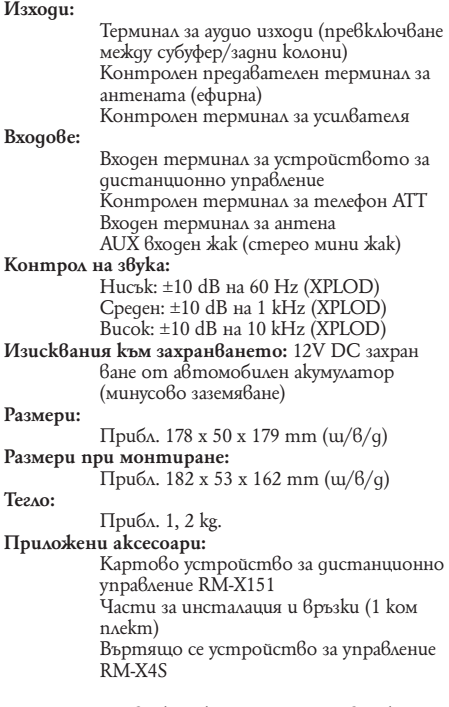

Вашият доставчик може да не предлага всички изброени по-горе аксесоари. Поискайте подробна информация от доставчика.

MPEG Layer3 технология за кодиране на звука и патенти са по лиценз на Fraunhofer IIS и Thomson.

Този продукт е защитен от правата за интелектуална собственост на Microsoft Corporation. Употребата или разпространението на използваните технологии извън този продукт е забранено без лиценз от Microsoft или оторизирано подразделение на Microsoft.

Доставчиците на съдържание използват технологията за управление на цифровите права за Windows Media, съдържащи се в това устройство ("WM-DRM"), за да защитят целостта на своето съдържание ("Secure Content" (защитено съдържание)), така че тяхната интелектуална собственост, включително и авторското право върху това съдържание да не бъдат използвани неправомерно. Това устройство използва WM-DRM софтуер, за да възпроизвежда Secure Content ("WM-DRM Software"). Ако сигурността на WM-DRM софтуера в това устройство бъде нарушена, собствениците на Secure Content ("Secure Content Owners") може да поискат от Microsoft да отнеме правото на WM-DRM Software да придобива нови лицензи за копиране, показване и/или възпроизвеждане на Secure Content. Отнемането на тези права не променя способността на WM-DRM Software да възпроизвежда незащитено съдържание. Списък с отнети права на WM-DRM Software се изпраща на вашето устройство, когато сваляте лиценз за Secure Content от Интернет или от компютър. Microsoft може, в съответствие с такъв лиценз, да зарежда и списъци с отнети права на вашето устройство от името на Secure Content Owners.

Дизайнът и спецификациите подлежат на промяна без предупреждение.

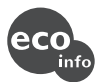

- В платките не са използвани халогенирани забавители на пламъка.
- В отделенията не са използвани халогенирани забавители на пламъка.
- Опаковъчните кашончета са изработени от хартия.

# **Отстраняване на проблеми**

Следният списък ще ви помогне да се справите с проблемите, с които може да се сблъскате при работа с устройството. Преди да прегледате списъка по-долу, проверете връзките и процедурите за работа.

#### **Общи**

#### **До устройството не достига захранване.**

- Проверете връзките. Ако всичко е наред, проверете бушона. • Ако плейърът е изключен и дисплеят угасне, не можете да управлявате плейъра с устройството за дистанционно управление.
- Включете плейъра.

#### **Антената не се изтегля.**

Антената не притежава предавателна кутия.

#### **Няма звук.**

- Силата на звука е ниска.
- Функцията ATT или функцията АТТ за телефон е включена (когато сте включили интерфейсен кабел на телефон към АТТ изхода).
- Позицията на фейдъра (FAD) не е зададена за система с 2 високоговорителя.

- **Не се чува кратък звуков сигнал.** Звуковият сигнал е отменен (стр. 13)
- Свързали сте допълнителен усилвател и не използвате вградения.

#### **Съдържанието на паметта е изтрито.**

- Натиснали сте бутона RESET.
- Захранването или батерията са изключени.
- Свързващият захранващ кабел не е свързан правилно

#### **Запазените станции и правилното време се изтриват. Бушонът е изгорял. Издава шум, когато ключът за запалване на автомобила е включен.**

Кабелите не са свързани правилно със захранващия конектор на автомобила.

#### **По време на възпроизвеждане или приемане се стартира демонстрационният режим.**

• Ако не извършите никаква операция в продължение на 5 минути при зададен "DEMO-ON", се стартира демонстрационният режим.

 $\rightarrow$  Задайте "DEMO-OFF" (стр. 13).

#### **Дисплеят изчезва/не се появява в прозореца на дисплея.**

- Димерът е зададен в положение "DIM-ON" (стр. 13).<br>• Дисплеят изчезва, ако натиснете и задържите (ОFF).
- $\rightarrow$  Натиснете и задръжте  $\overline{\text{OFF}}$  на устройството отново, докато дисплеят се появи.
- Конекторите са замърсени (стр. 17).

#### **Функцията Auto Off не работи.**

• Устройството е включено. Функцията Auto Off се активира след изключване на устройството.  $\rightarrow$  Изключете устройството.

#### **Не са възможни операции с картовото устройство за дистанционно управление.**

• Уверете се, че сте отстранили изолационната лента (стр. 4).

#### **CD възпроизвеждане**

#### **Дискът не може да бъде зареден.**

- Вече е зареден друг диск. Дискът е зареден насила наобратно.
- 

#### **Възпроизвеждането не започва.**

- Заредили сте дефектен или замърсен CD.
- Опитвате се да възпроизвеждате CD-R/CD-RW, които не са предназначени за аудио употреба. (стр. 15)

#### **Не можете да възпроизвеждате МР3/WMA/AAC файлове.**

• Дискът не е съвместим с МР3/WMA/AAC формата и версията (стр. 16).

# **Времето за стартиране на възпроизвеждането на МР3/**

- **WMA/AAC файлове е по-дълго, отколкото за други.** Следните видове дискове изискват повече време, за да започнат възпроизвеждане:
- дискове със сложна дървовидна структура.
- мултисесийни дискове
- отворени дискове

#### **продължава на следващата страница**

#### **Опциите в дисплея не могат да бъдат прегледани.**

- За дискове с много символи това е възможно.
- "A.SCRL" е в положение "OFF" (изключен). → Задайте "A.SCRL-ON". (стр. 13)
	- $\longrightarrow$  Натиснете и задръжте (DSPL) (SCRL).

#### **Звукът прескача.**

- Устройството не е поставено правилно.
- Поставете устройството под ъгъл, по-малък от 45 градуса и го инсталирайте на стабилно място в автомобила.
- Дискът е дефектен или замърсен.
- 

#### **Операционните бутони не работят. Дискът не се изважда.**

• Натиснете бутона RESET (стр. 4).

#### **Радио приемане**

#### **Станциите не могат да бъдат приемани. Звукът съдържа шумове.**

- Свържете захранващия контролен кабел на антената (син) или допълнителния захранващ кабел (червен) към захранващия кабел на антенния усилвател на автомобила (само ако вашият автомобил има вградена FM/MW/ LW антена на задното/странично стъкло.)
- Проверете връзката на антената на автомобила.
- Автоматичната антена не се изважда.
- Проверете връзката на контролния кабел на антената. Проверете честотата.

#### **Настройката и запаметяването на станции е невъзможна.**

- Запазете правилната честота в паметта.
- Сигналът на предаване е твърде слаб.

#### **Автоматичната настройка е невъзможна**

- Режимът на местно търсене е зададен в неправилна пози
	- ция. Търсенето спира твърде често: Задайте "LOCAL-ON" (стр. 13).
	- Търсенето не спира на станция:
- Задайте "MONO-ON" (стр. 13).
- Сигналът на приемане е твърде слаб
- **+ Извършете ръчна настройка.**

#### **Индикаторът "ST" мига по време на FM приемане.**

- Настройте честотата правилно.
- Сигналът на приемане е твърде слаб.
- → Задайте "MONO-ON" (стр. 13).

#### **Предаването на сигнала на FM програма в стерео се чува моно.**

• Устройството е в режим на моно приемане. → Задайте "MONO-OFF" (стр. 13).

# **RDS**

#### **Търсенето започва след няколко секунди.**

- Станцията не е TP или е със слаб сигнал.
- $\rightarrow$  Изключете функцията ТА. (стр. 10)

#### **Не се появяват съобщения за трафик.**

- Активирайте TA. (стр. 10)
- Станцията не предава съобщения за трафик, независимо че е TP.
- Настройте друга станция.

# 20

#### **PTY извежда индикация "- - - - -".**

- Текущата станция не е RDS.
- Не се получават RDS данни.
- Станцията не е от същия програмен вид.

#### **USB възпроизвеждане**

#### **Не можете да възпроизвеждате посредством USB хъб.**

• Това устройство не може да разпознава USB устройства при връзка чрез USB хъб..

#### **Не можете да възпроизвеждате.**

- USB устройството не работи.
- $\rightarrow$  Свържете го отново.

#### **Възпроизвеждането от USB устройство отнема повече време.**

• USB устройството съдържа файлове със сложна дървовидна структура.

**Чува се звуков сигнал.** • Извадили сте USB устройството по време на възпроизвеж-

 $\rightarrow$  Преди да извадите USB устройството, първо спрете възпроизвеждането, за да предпазите данните от увреждане.

#### **Звукът прекъсва.**

• Звукът може да прекъсва при битрейт, по-висок от 320 kbps..

#### **Съобщения за грешки/съобщения**

#### **CHECKING**

- Устройството потвърждава свързването на USB устройство.
	- Изчакайте, докато потвърждаването на връзката приключи.

#### **ERROR**

- Дискът е замърсен или зареден наобратно Почистете или заредете диска правилно.
- Зареден е празен диск.
- Дискът не може да бъде възпроизведен заради някакъв проблем.<br>
<del>-</del> Заредете друг диск.
- 
- $\cdot$  USB устройството не е било разпознато автоматично.<br> $\rightarrow$  Свържете го отново.
- Натиснете  $\triangle$ , за да извадите диска.

#### **FAILURE**

- Връзката на високоговорителите/усилвателя не е правилна.
- Вижте ръководството за инсталация/връзки на този модел и проверете връзките.

#### **HUB NO SUPRT**

• Това устройство не поддържа USB хъб.

#### **L. SEEK +/-**

• Режимът на местно търсене е включен по време на автоматична настройка.

#### **NO AF**

• Не съществува алтернативна честота за текущата станция.

 $\rightarrow$  Натиснете (SEEK) -/+, докато името на станцията мига. Устройството започва да търси друга честота със същите PI данни (програмна идентификация) (появява се индикация "PI SEEK").

#### **NO DEV (липсва устройство)**

- Избрали сте (SOURCE) без да сте свързали USB устройство. USB устройство или USB кабел са били изключени по време на възпроизвеждане.
	- Свържете USB устройство и USB кабел.

#### **NO INFO**

• На MP3/WMA/AAC файловете няма записана текстова информация.

#### **NO MUSIC**

- Дискът/USB устройството не съдържат музикални файлове.
- Заредете музикален диск в устройството.
- Свържете USB устройство с музикален файл.

#### **NO NAME**

• В записа няма записано име на диск/албум/запис.

#### **NO TP**

• Устройството ще продължи да търси за ТР станции.

#### **NO TRACK**

• Избраният елемент в USB устройството не съдържа албум/запис.

#### **OFFSET**

- Съществува вероятност за вътрешна повреда
- $\longrightarrow$  Проверете връзките. Ako ungukauusma за грешка не изчезне от дисплея, консултирайте се с най-близ кия сервиз на Sony.

#### **OVERLOAD**

- USB устройството е претоварено.
	- $\longrightarrow$  Извадете USB устройството и сменете входния източник, като натиснете (SOURCE).
	- Указва, че USB устройството е повредено или сте свързали устройство, което плейърът не поддържа.

#### **READ**

- Плейърът чете информацията за всички записи и албуми на диска/USB устройството.
- Изчакайте, докато четенето приключи и възпро извеждането започне автоматично. В зависимост от структурата на диска/USB устройството, това може да отнеме повече от минута.

#### **RESET**

- Отделението за диска не може да функционира поради някакъв проблем.
- Натиснете бутона RESET (стр. 4).

#### **USB NO SUPRT (USB устройството не се поддържа)**

- Свързаното USB устройство не се поддържа от плейъра.
- Свържете USB устройство от типа Mass Storage Class (стр. 16).

### **" " " или "**

• Ако сте достигнали началото или края на диска по време на бързо превъртане напред или назад, не можете да продължите.

- $\frac{1}{2}$
- Символът не може да бъде възпроизведен с това устройство.

Ако тези решения не помогнат, консултирайте се с най-близкия сервиз на Sony. Ако занесете устройството на поправка заради проблем с възпроизвеждането, занесете и диска, който сте използвали, когато се е получил проблемът.

#### **Сайт за поддръжка**

Ако имате някакви въпроси или желаете да научите най-новата информация по поддръжката на този продукт, моля, посетете следния уебсайт: http://support.sony-europe.com